# Установка Java

## Настройка среды программирования состоит из трех этапов

- 1. Взять из интернета архивы:
	- Java машины (http://www.oracle.com/ru/index.html)
	- Среды разработки Eclips (https://eclipse.org)
	- Русская локализация (https://www.eclipse.org/babel/downloads.php)
- 2. Установить Java машину
- 3. Настроить Eclips

# Подробнее:

## Java для разработчиков в разделе загрузки

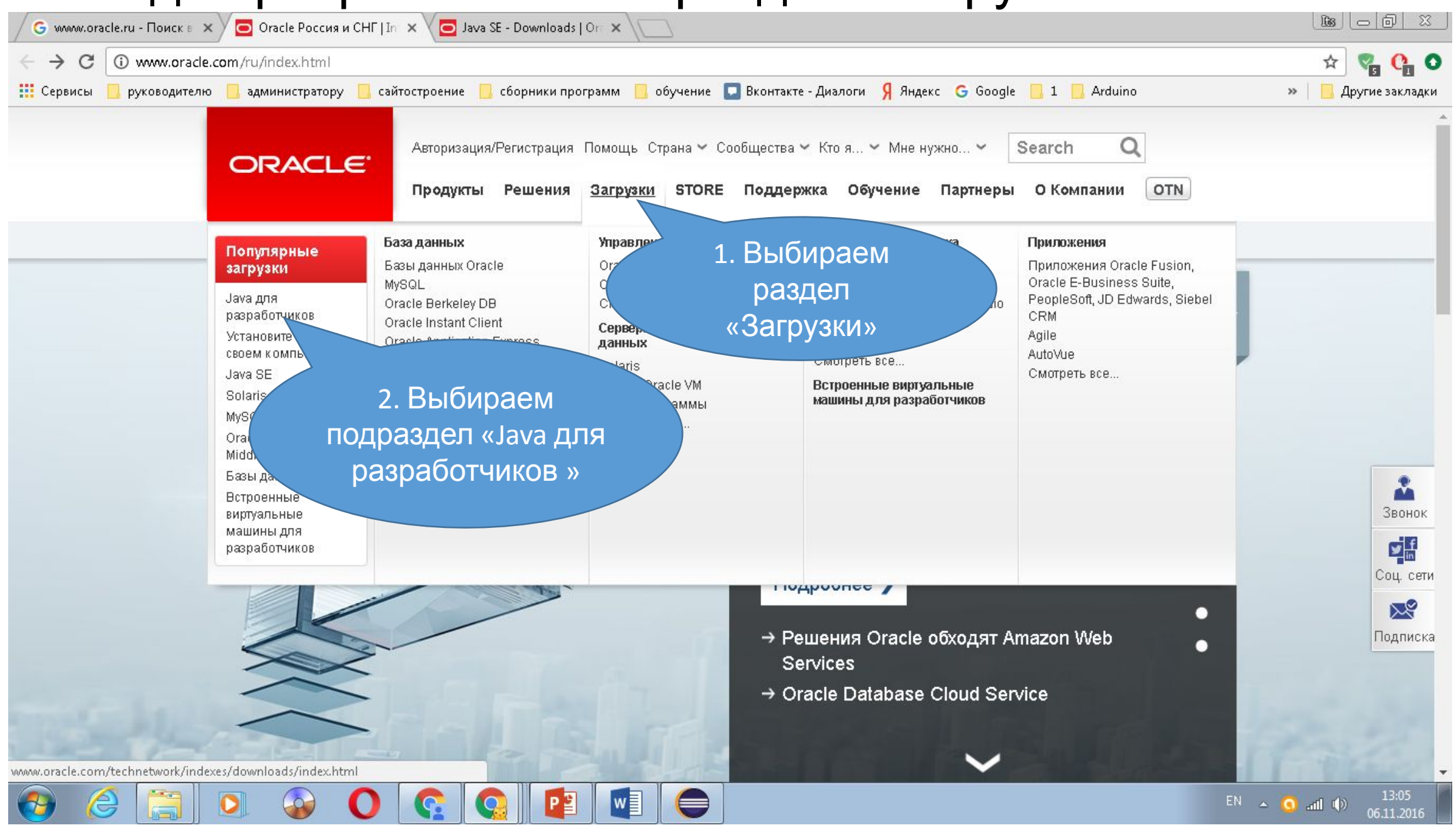

### Java Standart Edition

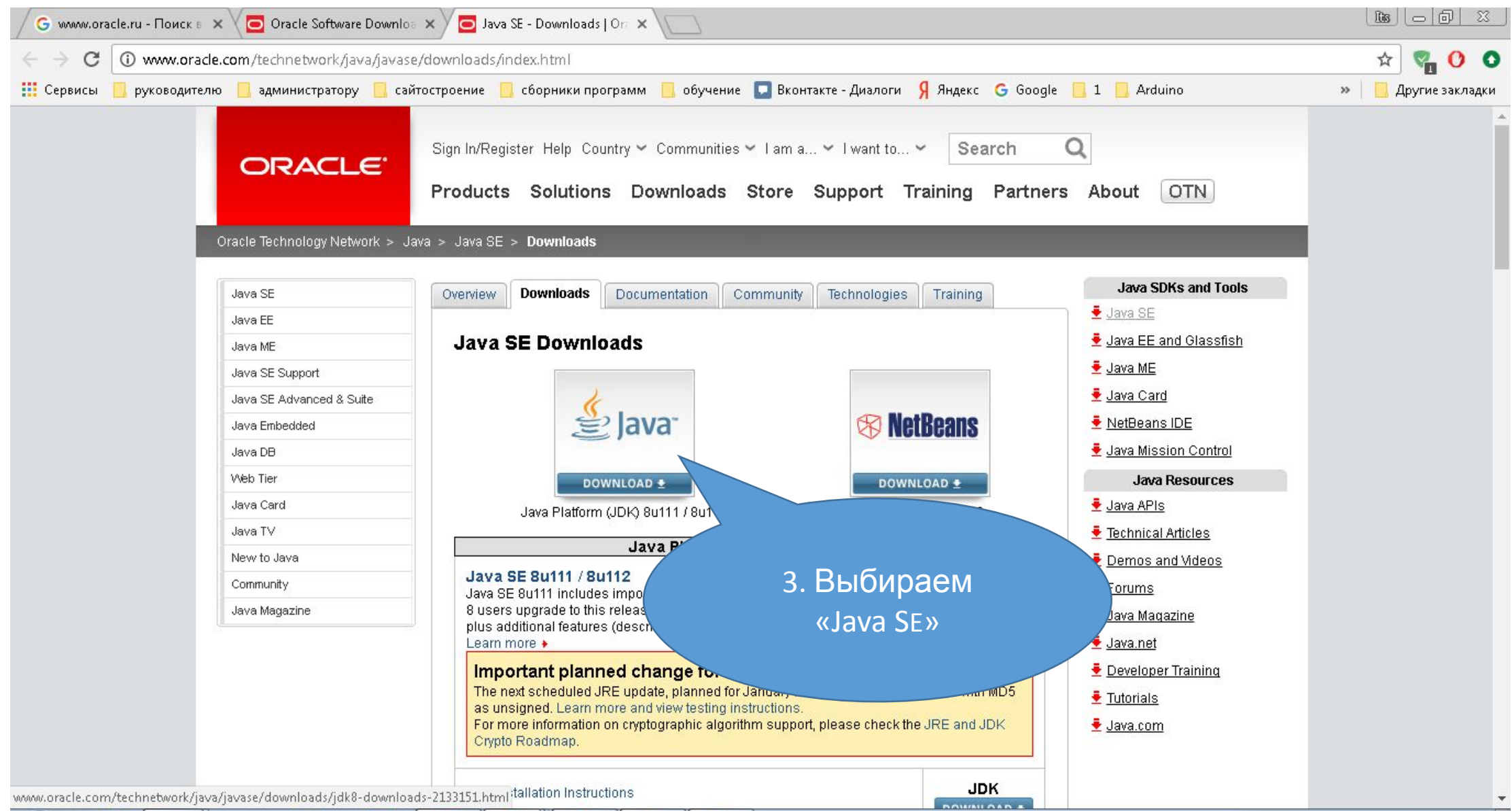

 $W \equiv$ 

### Выбираем подходящую версию и загружаем

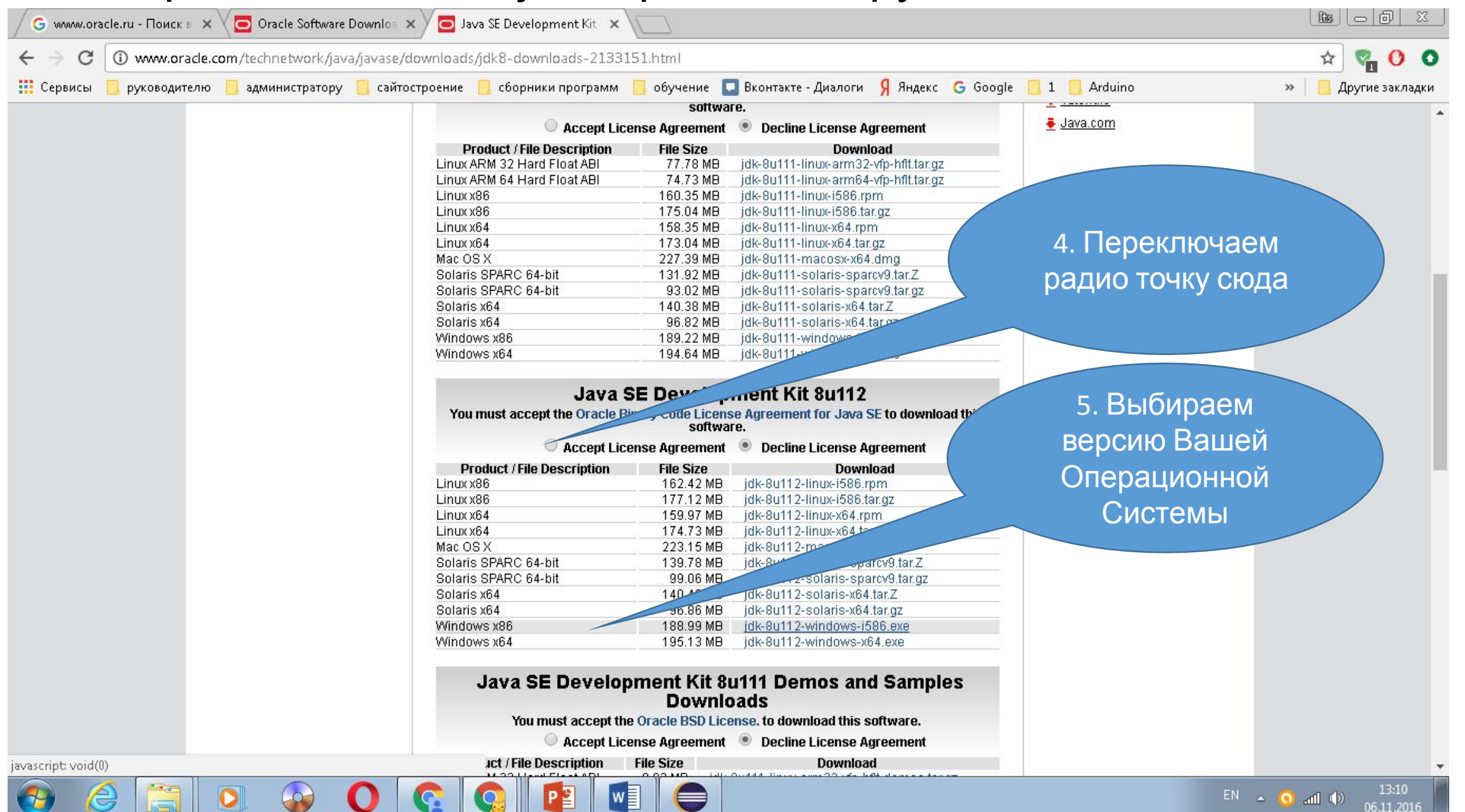

## Сохранить архив лучше в отдельный каталог

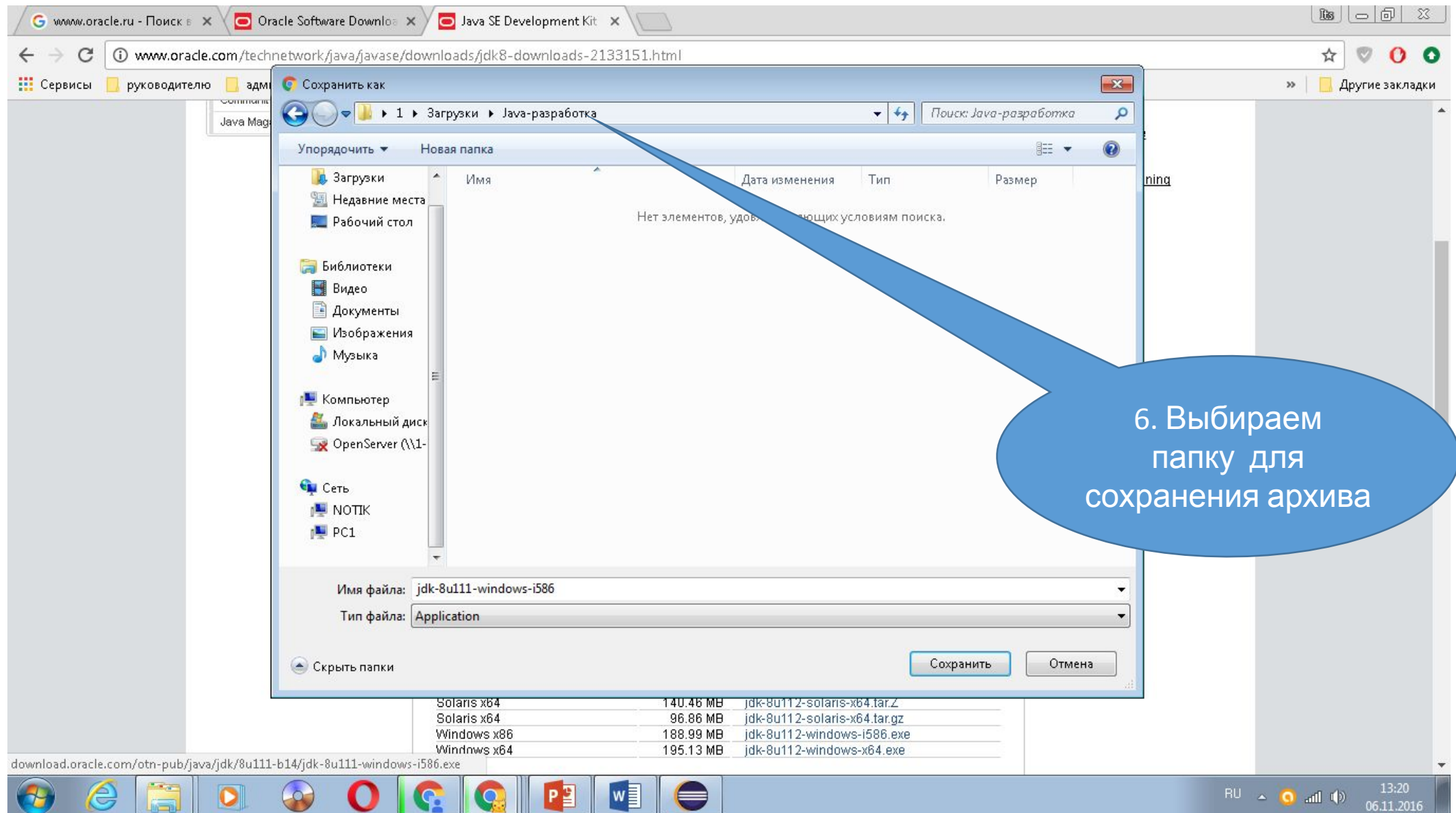

# https://www.eclipse.org

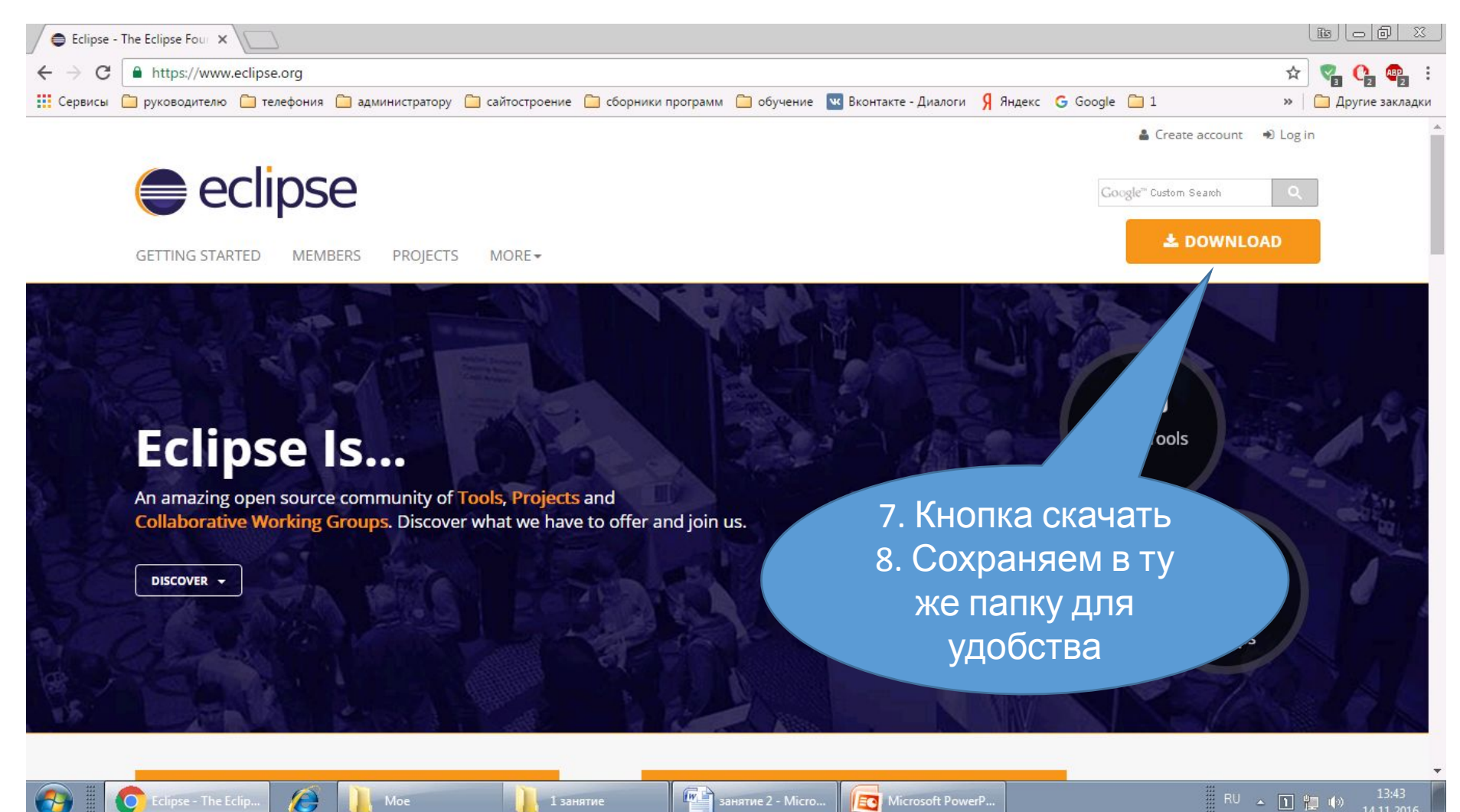

 $\frac{1}{2}$  1 занятие

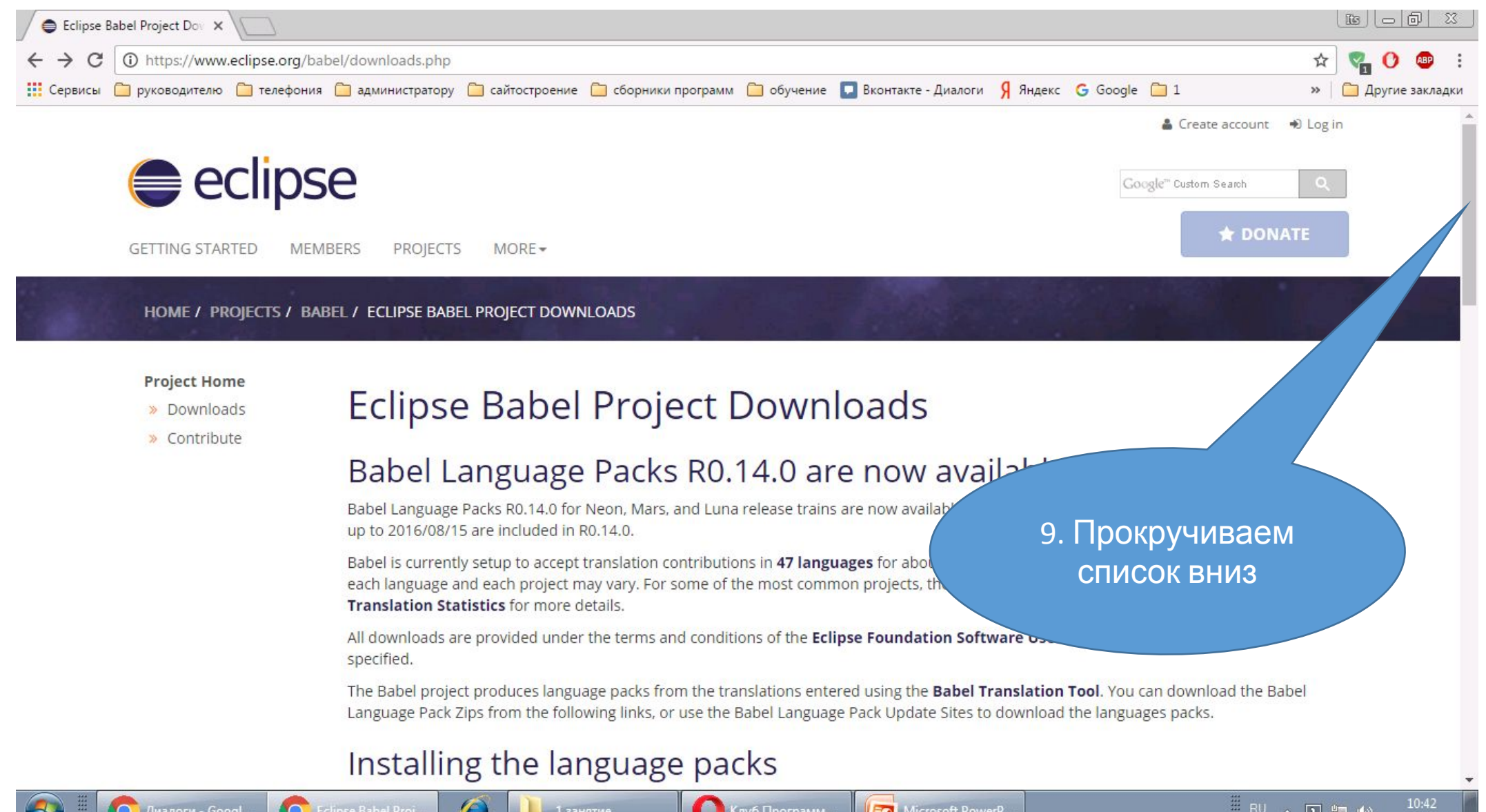

16.11.2016

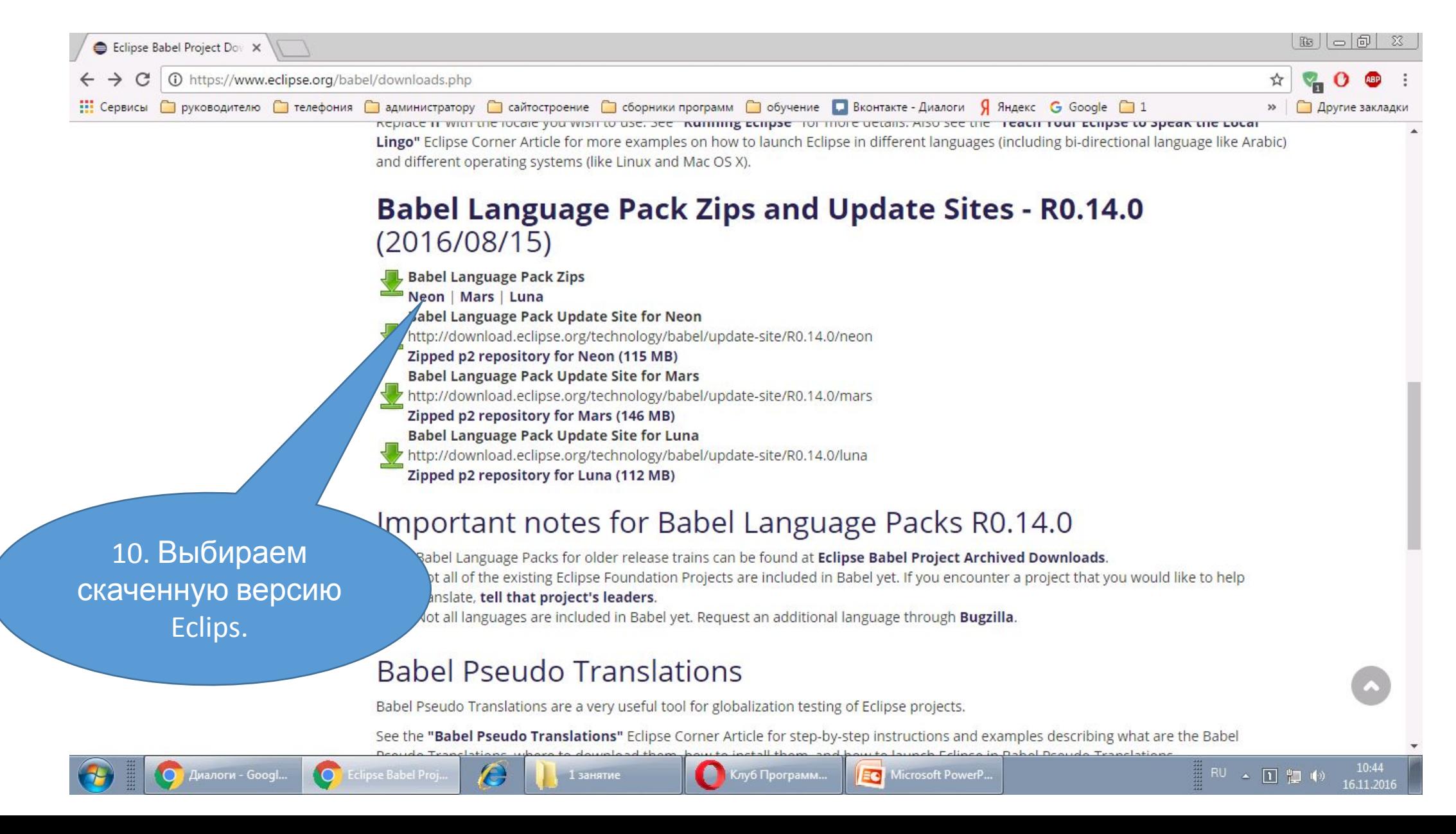

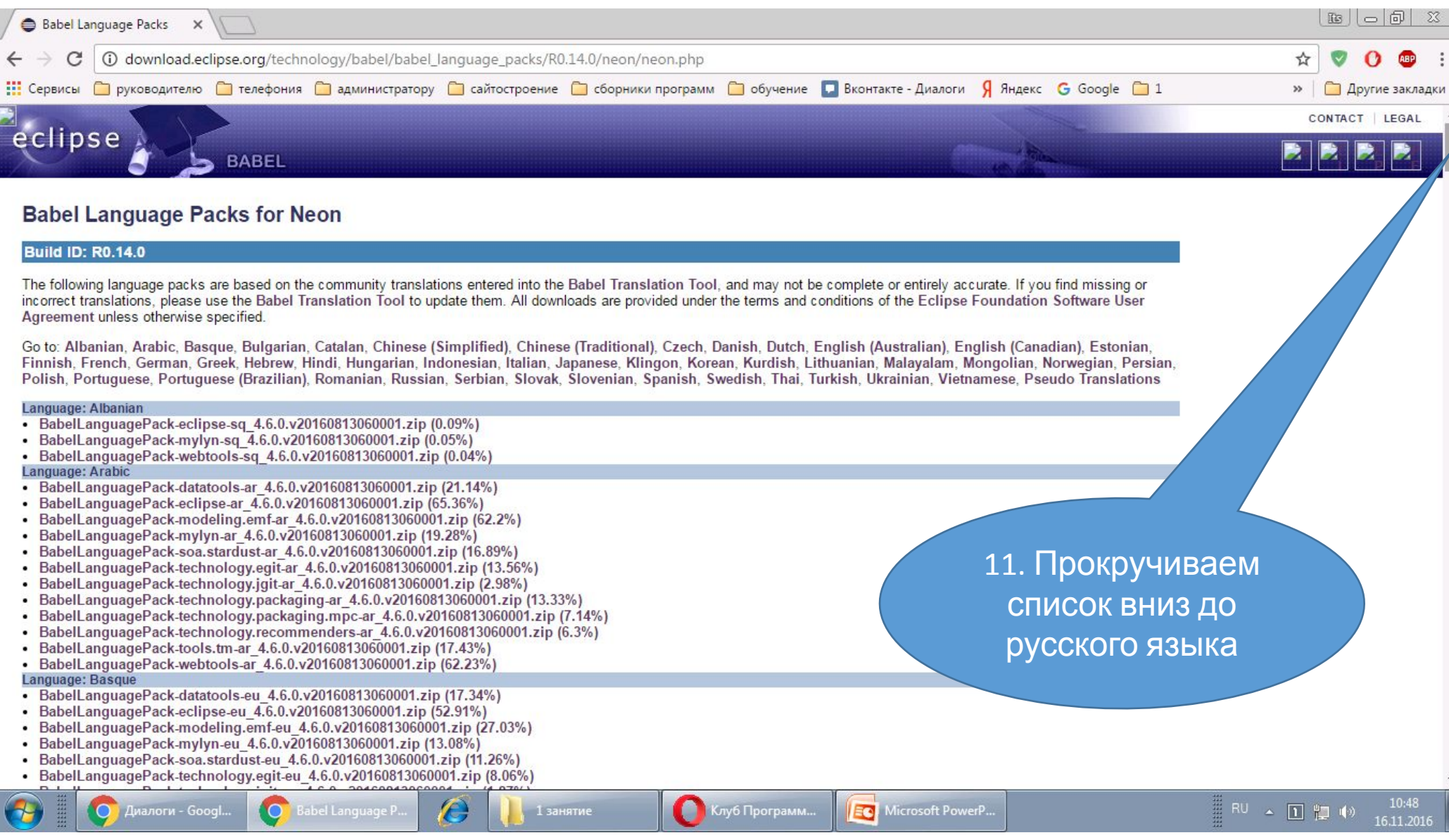

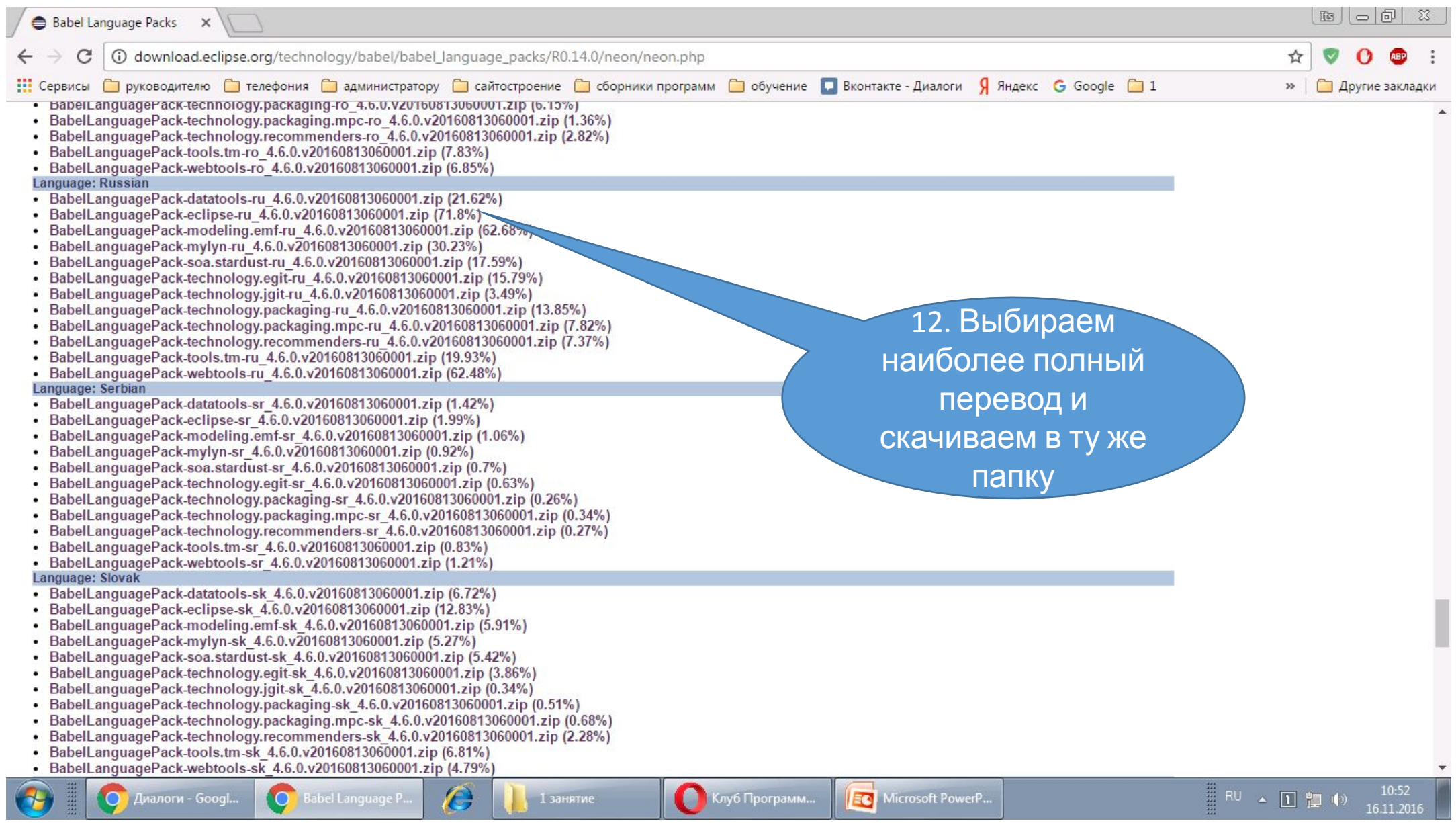

# Получаем папку содержащую 3 файла

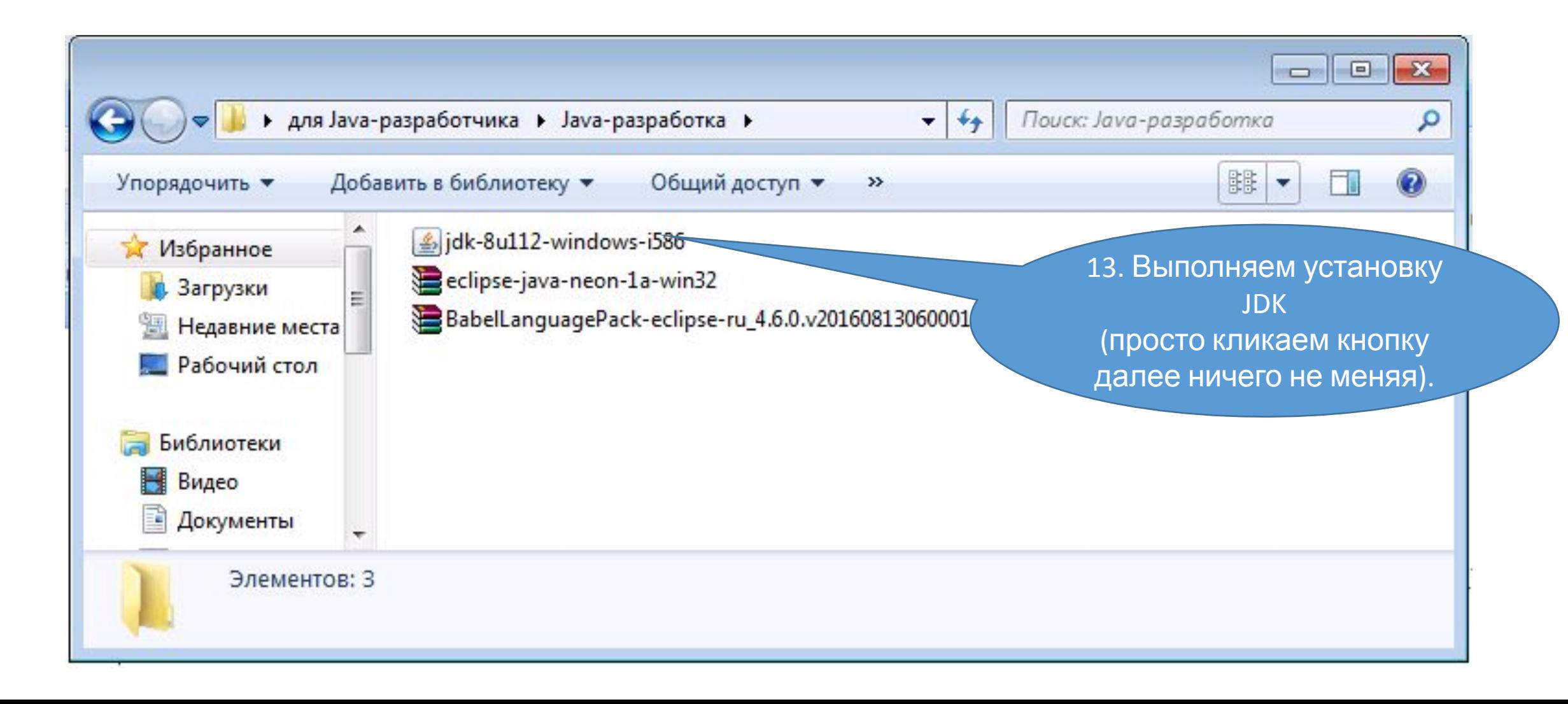

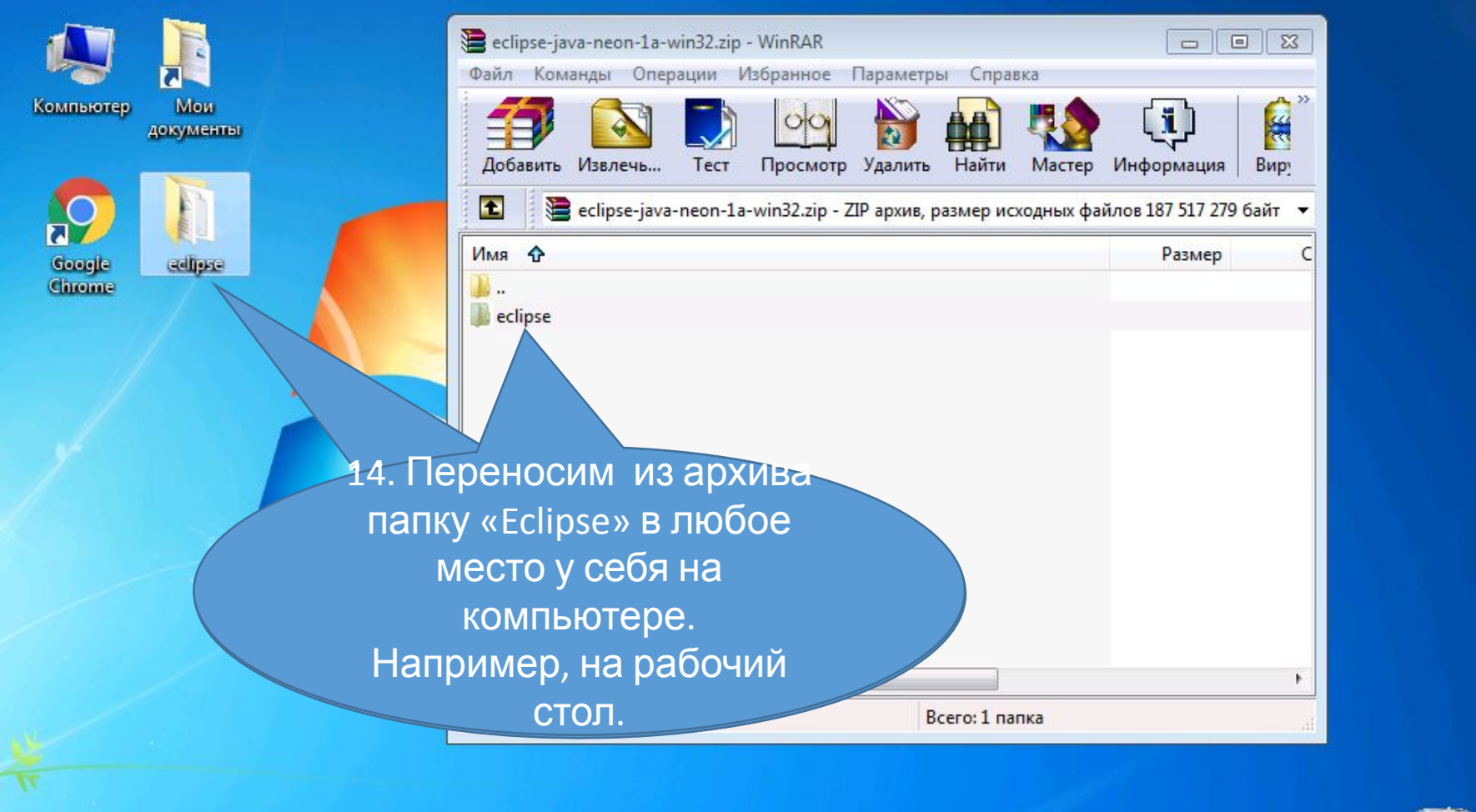

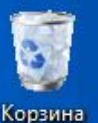

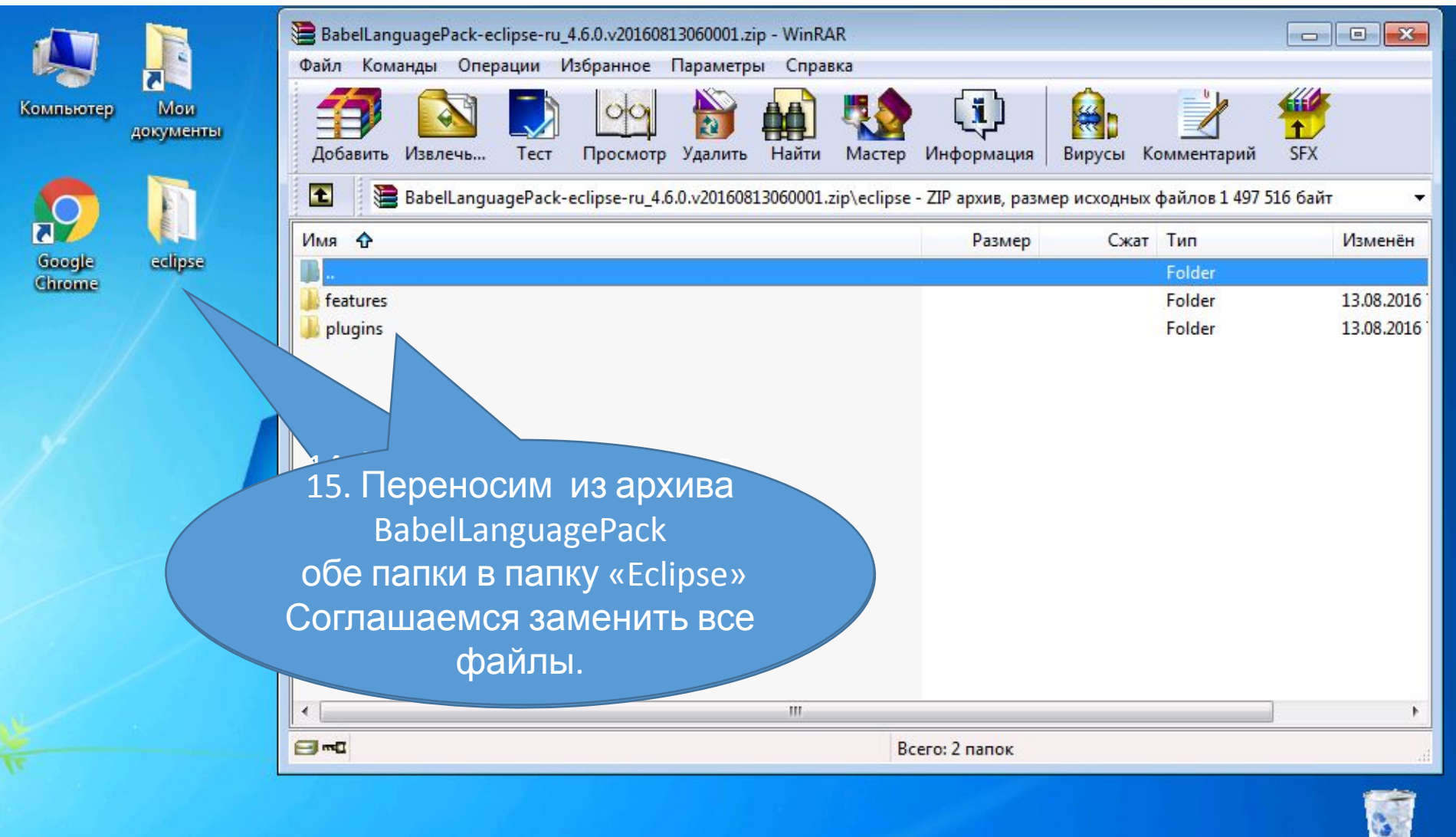

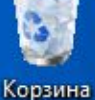

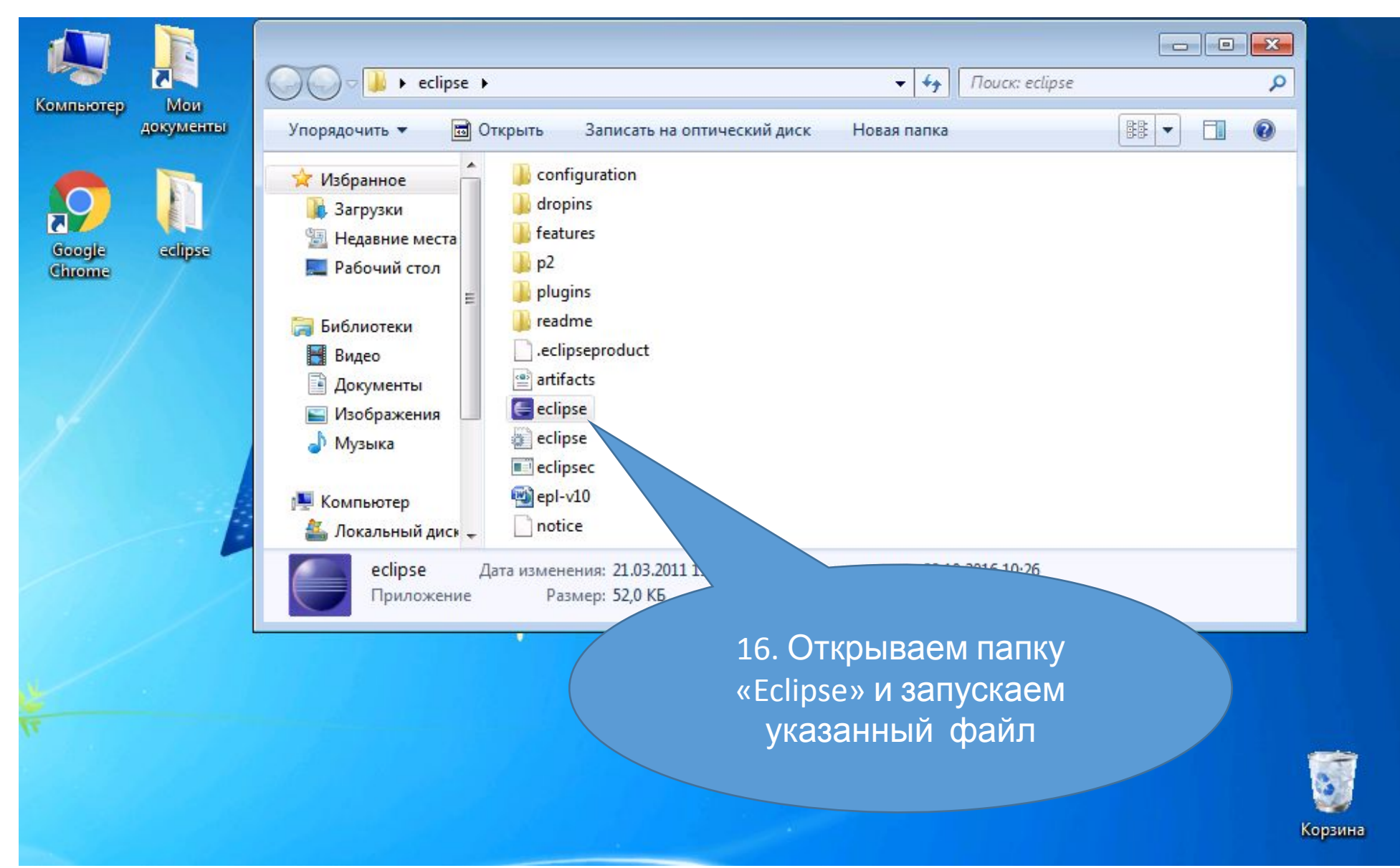

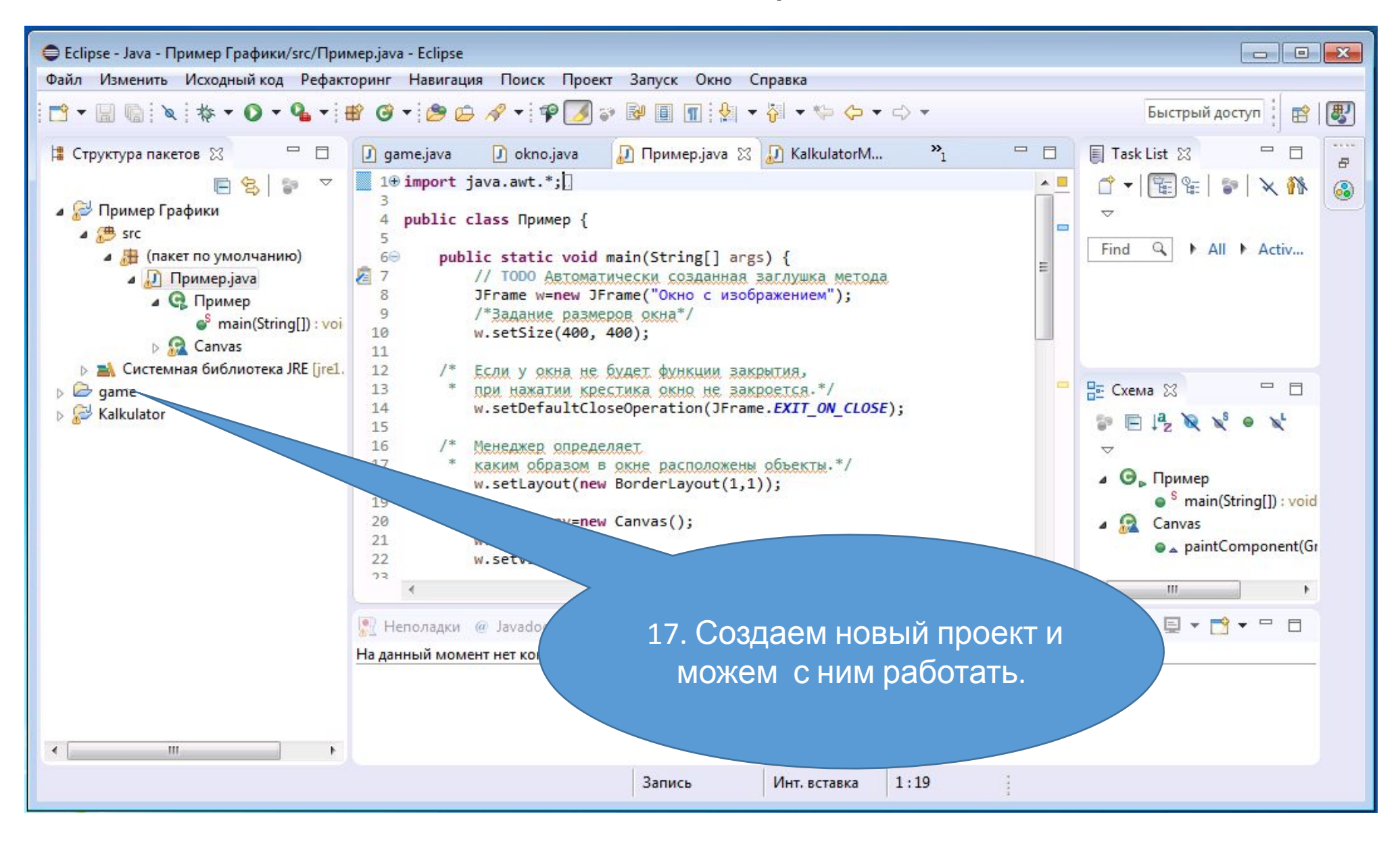